# Netsis İleri Üretim Planlama Script Uygulamaları

Netsis İleri Üretim Planlama Script Uygulamaları ile ilgili ayrıntılı bilgiye bu dokümandan ulaşabilirsiniz.

İlgili özelliğin anlatımını içeren video kaydına ulaşmak için [tıklayınız.](https://www.youtube.com/watch?v=6kf6ZzT8_aE)

İleri Üretim Planlama uygulamasında 3 farklı bölümde VbScript programlama dilini kullanarak script yazmak ve yapılacak uyarlamalarda esneklik sağlamak mümkündür. Script özelliğinin desteklendiği bölümler şunlardır; Hazırlık Süresi Tanımlama, Çizelgeleme Modelleme Aracı-Script ve IF/ELSE Bloğu ve Çizelgeleme Modelleme Aracı-Genel Algoritma için Sıralama Kriteri.

#### Hazırlık Süresi Tanımlama Ekranı-Script Desteği

"MRP-Kayıt-İleri Üretim Çizelgeleme-Hazırlık Süresi Tanımlama" ekranında; Kendisine Ait Hazırlık Süresi, Ürün Değişimi, Kaynak Değişimi, Operasyon Değişimi ve Script olmak üzere beş farklı hazırlık süresi tipi bulunmaktadır.

Script seçeneği seçildiğinde, TEMELSET ekranlarında dinamik kodlamadan alışık olduğumuz script giriş ekranı açılacaktır. Bu bölüme yazılacak script ile özel iş mantıklarına uygun olacak şekilde hazırlık sürelerinin hesaplanması sağlanabilir ve çizelgeleme sırasında hesaplanan hazırlık süreleri kullanılabilir.

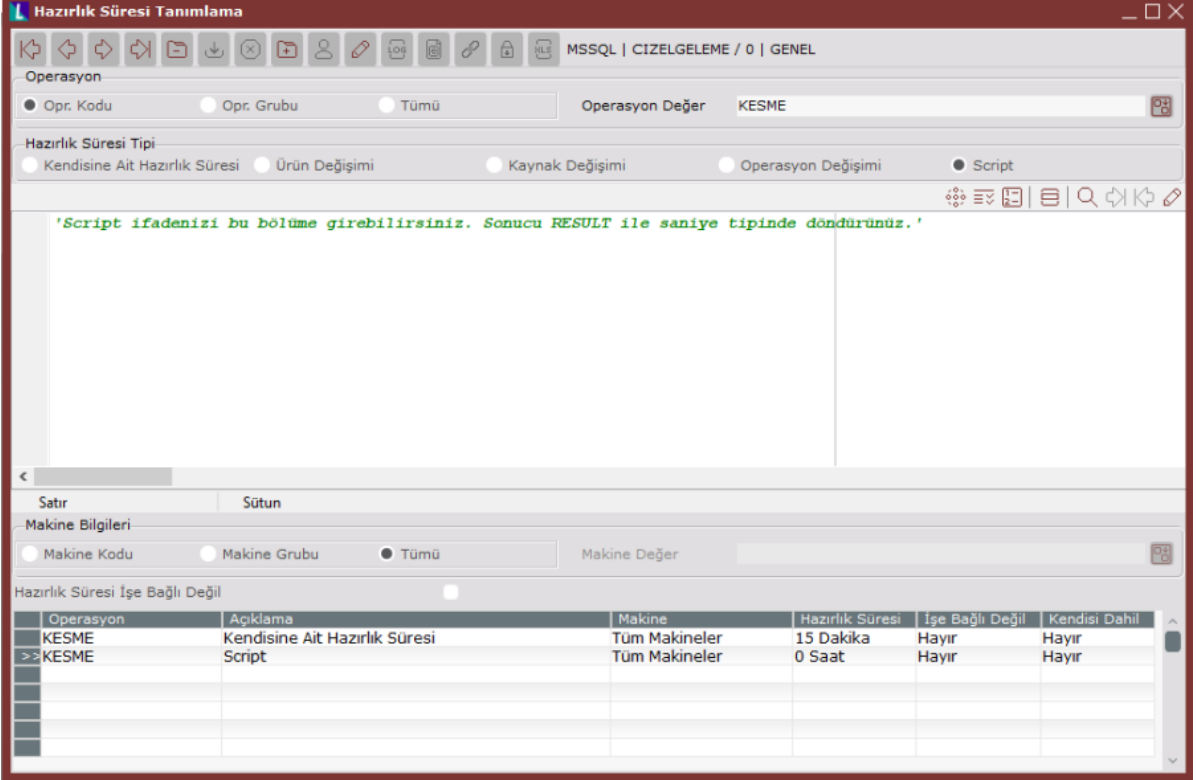

Hazırlık süresi için yazılan script'in çizelgeleme sırasında genel algoritma tarafından dikkate alınması için "Çizelgeleme Modelleme Aracı" ekranındaki algoritma opsiyonlarında "Hazırlık Süresi Hesaplama Politikası" olarak aşağıdaki seçeneklerden biri seçilebilir:

Hazırlık Sürelerinin Toplamı: Planlanacak iş emri için bütün hazırlık süresi tanımları değerlendirilir, birden fazla hazırlık süresi geliyorsa bunların toplamı alınır.

Hazırlık Sürelerinin En Küçüğü: Planlanacak iş emri için bütün hazırlık süresi tanımları değerlendirilir, birden fazla hazırlık süresi geliyorsa bunların en küçüğü alınır.

Hazırlık Sürelerinin En Büyüğü: Planlanacak iş emri için bütün hazırlık süresi tanımları değerlendirilir, birden fazla hazırlık süresi geliyorsa bunların en büyüğü alınır.

Script Hazırlık Süresi: Planlanacak iş emri için sadece script tipindeki hazırlık süresi tanımları dikkate alınır.

Çizelgeleme sırasında boşta olan bir makine seçildikten sonra bu makineye yerleştirilecek iş listesinden seçim yapılmaktadır, bu aşamada her bir iş için hazırlık süresi hesaplanmaktadır, yani her bir iş planlanacağı zaman hazırlık süresi script'i tekrar tekrar çalışacak ve o andaki iş emri ve güncel durum için hesaplama yapılacaktır. Script üzerinden başka tiplerde tanımlanmış hazırlık sürelerine de erişim sağlanabilir, örneğin kaynak değişimi için tanımlanmış bir hazırlık süresi varsa bununla ilgili süreye script üzerinden erişim sağlanabilir. Hazırlık süresi ekranında yazılacak script'in sonucunu döndürebilmek için RESULT değişkenine bulunan hazırlık süresini saniye cinsinden atamak gereklidir. Çizelgeleme sırasında RESULT değişkeninden dönecek sonuç hazırlık süresi olarak değerlendirilir.

Script yazılırken erişilmek istenen belli başlı özellikler için SETUPSCRIPTPARAMS nesnesi kullanılabilir, bu nesne üzerinden erişilebilecek detay bilgiler aşağıdaki gibidir:

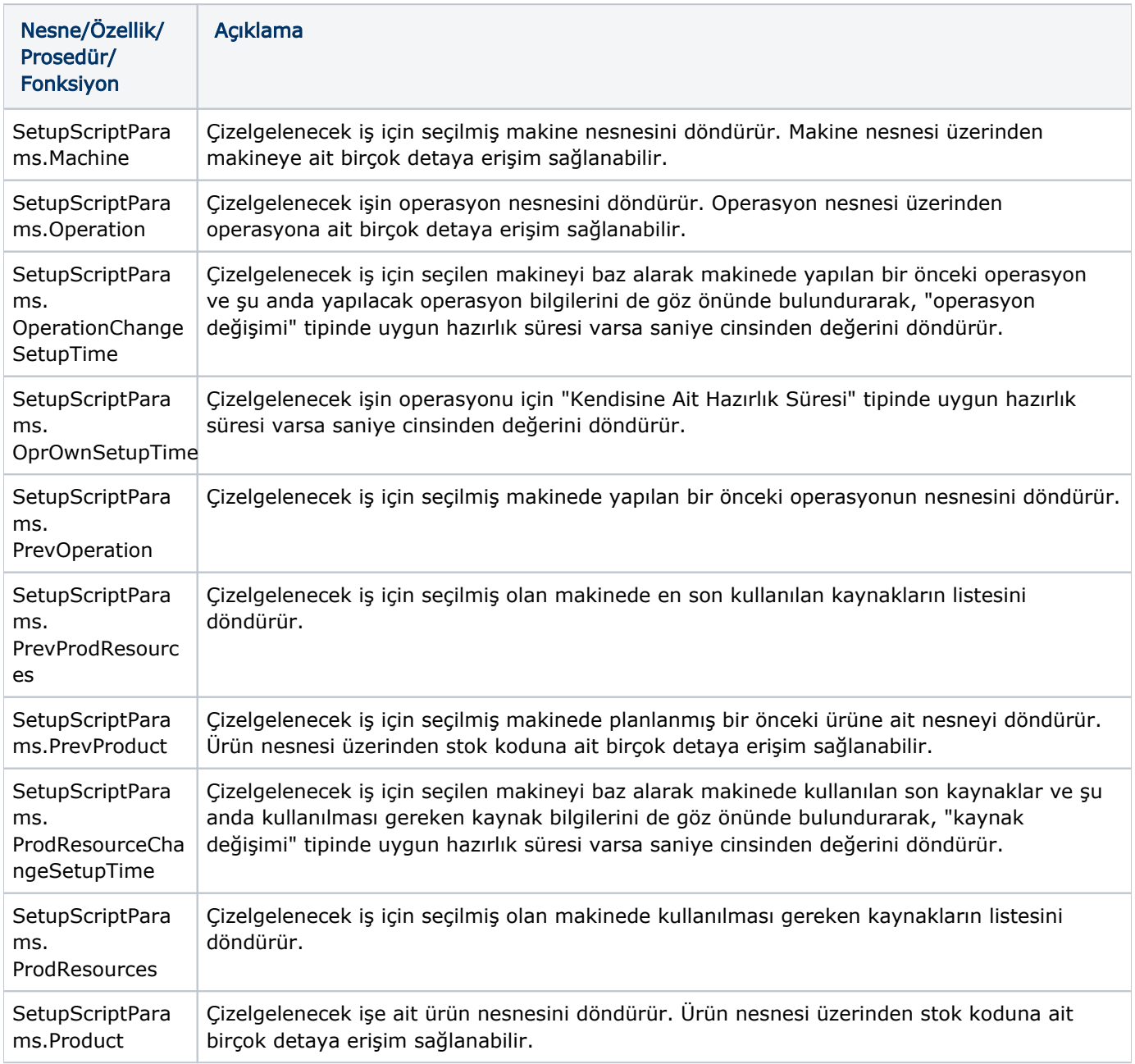

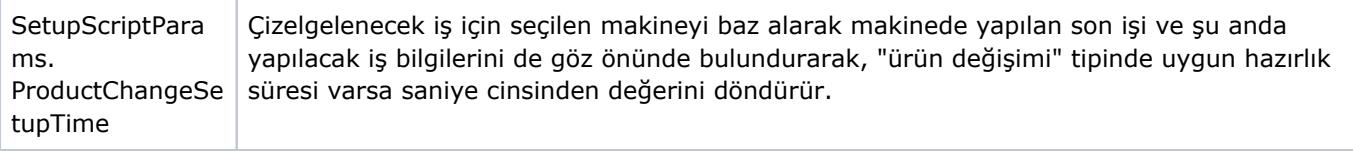

Yukarıdaki listede yer alan özelliklerin ne şekilde çalıştığını daha detaylı anlayabilmek için "Örnek Uyarlama-1" bölümü incelenebilir.

## Çizelgeleme Modelleme Aracı-Script ve IF/ELSE Bloğu

"MRP-Kayıt-İleri Üretim Planlama-Çizelgeleme Modelleme Aracı" ekranında tanımlanan modellerde script veya IF /ELSE bloğunu kullanarak script yazmak mümkündür. Modelleme aracında script bloğunu kullanarak özel iş mantıkları çalıştırılabilir. Örneğin; ilk istasyonda yapılacak işler çizelgelendikten sonra, ortaya çıkan sonuçları değerlendirip veri tabanı seviyesinde bir tabloya kayıt atılabilir veya ortaya çıkan sonuçlara göre bir hesaplama yapılarak bu hesaplama

sonucu modelin ilerleyen kısımlarında kullanılabilir. Benzer şekilde modelleme aracı üzerinde IF/ELSE bloğunda aynı şekilde script yazılabilir ve RESULT değişkenine "true" veya "false" değerleri atanarak modelin iki farklı yönden ilerlemesi sağlanabilir. Modelleme aracındaki yukarıda bahsedilen bloklar üzerinde script yazılırken kullanılabilecek en önemli nesne SCHEDULEDATA ve NETSISCORE olarak söylenebilir, çünkü bu nesneler üzerinden çizelgeleme sırasında kullanılan sabit veya anlık hesaplanan dinamik verilerin büyük kısmına erişmek mümkündür. Daha detaylı örnek için "Örnek Uyarlama-2" bölümü incelenebilir.

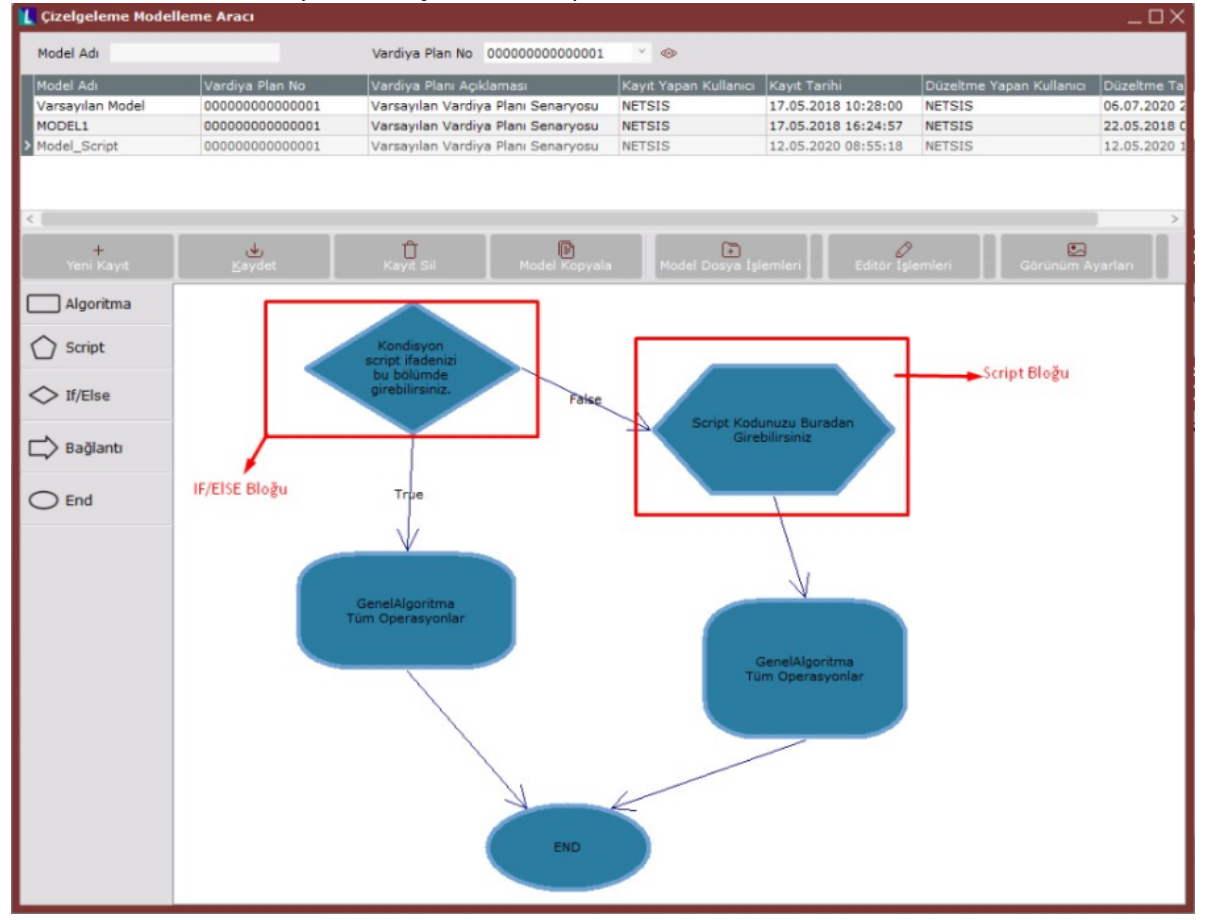

### Genel Algoritma-Sıralama Kriterinde Script Desteği

"MRP-Kayıt-İleri Üretim Planlama-Çizelgeleme Modelleme Aracı" ekranında kullanılan genel algoritma için "Sıralama Kriteri" olarak "Script" seçeneğini kullanmak ve özel iş mantıklarına göre iş seçimi yapabilmek mümkündür. Bu şekilde genel algoritmanın desteklediği ön tanımlı sıralama kriterlerinden bir kısmını kullanarak veya hiçbirini kullanmayarak tamamen ihtiyaca özel algoritmalar yazılabilir ve bu şekilde iş sıralaması yapılabilir. Sıralama kriteri olarak "Script" seçildiğinde VbScript diliyle script yazabileceğimiz bir ekran açılacaktır. Gene algoritma çalışırken her bir iş seçimi sırasında tekrar tekrar yazılan script çalışacaktır ve belirtilen iş mantığına göre seçim yapılacaktır. Genel mantık olarak script bölümündeki işleyiş şu şekildedir: Genel algoritma çalışırken herhangi bir t tanında iş seçimi için script çalışacaktır. Script bölümüne o anda seçilebilecek bütün iş emirlerinin listesi gönderilecektir ve script'in sonunda bu listedeki işlerden birinin seçilmiş olması beklenmektedir, kullanıcı yazacağı script'in sonunda seçtiği iş emri bilgisini algoritmaya geri vermek zorundadır. Algoritma opsiyonları bölümünde "Sıralama Kriteri" olarak sırasıyla değerlendirilecek 5 farklı kriter seçilebilir,

eğer "Script" seçeneği kullanılacak ise son seçilen sıralama kriterinin "Script" olması gerekmektedir, script olarak seçilen sıralama kriterinden sonraki alanlar pasif hale gelmektedir.

Örneğin sıralama kriterlerinin aşağıdaki gibi seçildiğini varsayalım:

Sıralama Kriteri-1: "Teslim Tarihi (Küçükten Büyüğe)"

Sıralama Kriteri-2: "Script"

Bu durumda iş seçimi sırasında seçilebilecek iş emirleri öncelikle teslim tarihine göre küçükten büyüğe sıralanacak ve o andaki işler içinden en küçük tarihli olan iş emirleri bulunacaktır. En küçük teslim tarihine sahip birden fazla iş varsa, bu işlerin listesi script bloğuna gönderilecek ve bu işlerin içinden birisinin script tarafından seçilmesi beklenecektir.

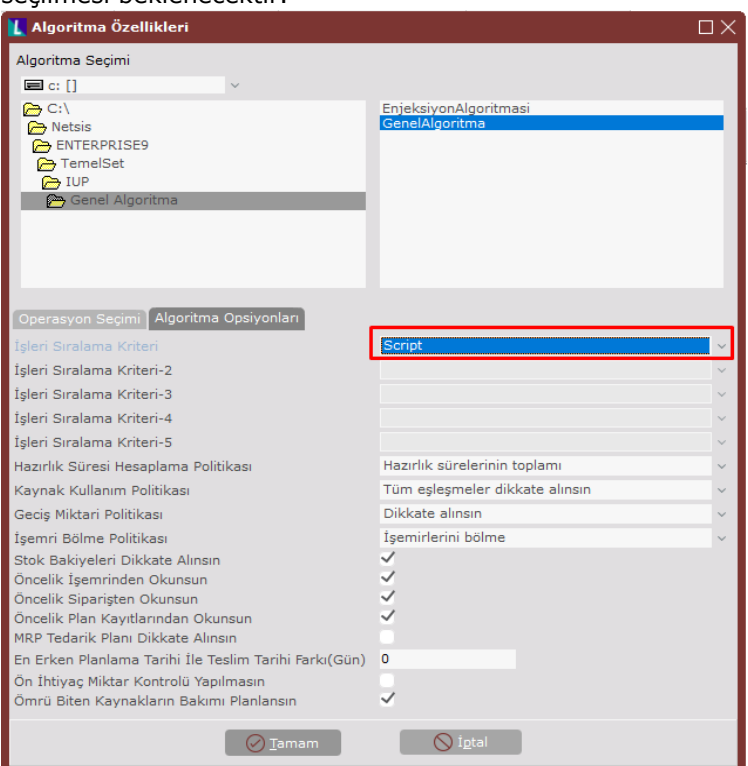

Sıralama kriteri olarak script yazılırken aşağıdaki nesnelere erişim sağlanabilir:

NETSISCORE: Dinamik kodlama ortamında genel Netsis nesne ve özelliklerine erişim sağlar.

SEARCHQUERY: Veri tabanı üzerinde sorgu çekmek için bu nesne kullanılabilir.

SORTSCRIPTOBJECTLIST: Çizelgeleme sırasında script bölümüne gelen iş listesine ve işlerin belli başlı özelliklerine bu nesne üzerinden erişilebilir.

SCHEDULEDATA: Çizelgeleme sırasında kullanılan sabit veya dinamik verilerin büyük bölümüne bu nesne üzerinden erişilebilir.

SORTSCRIPTOBJECTLIST üzerinden erişilebilecek belli başlı nesne ve özellikler aşağıdaki listede verilmektedir. Daha detaylı örnek için "Örnek Uyarlama-3" bölümü incelenebilir.

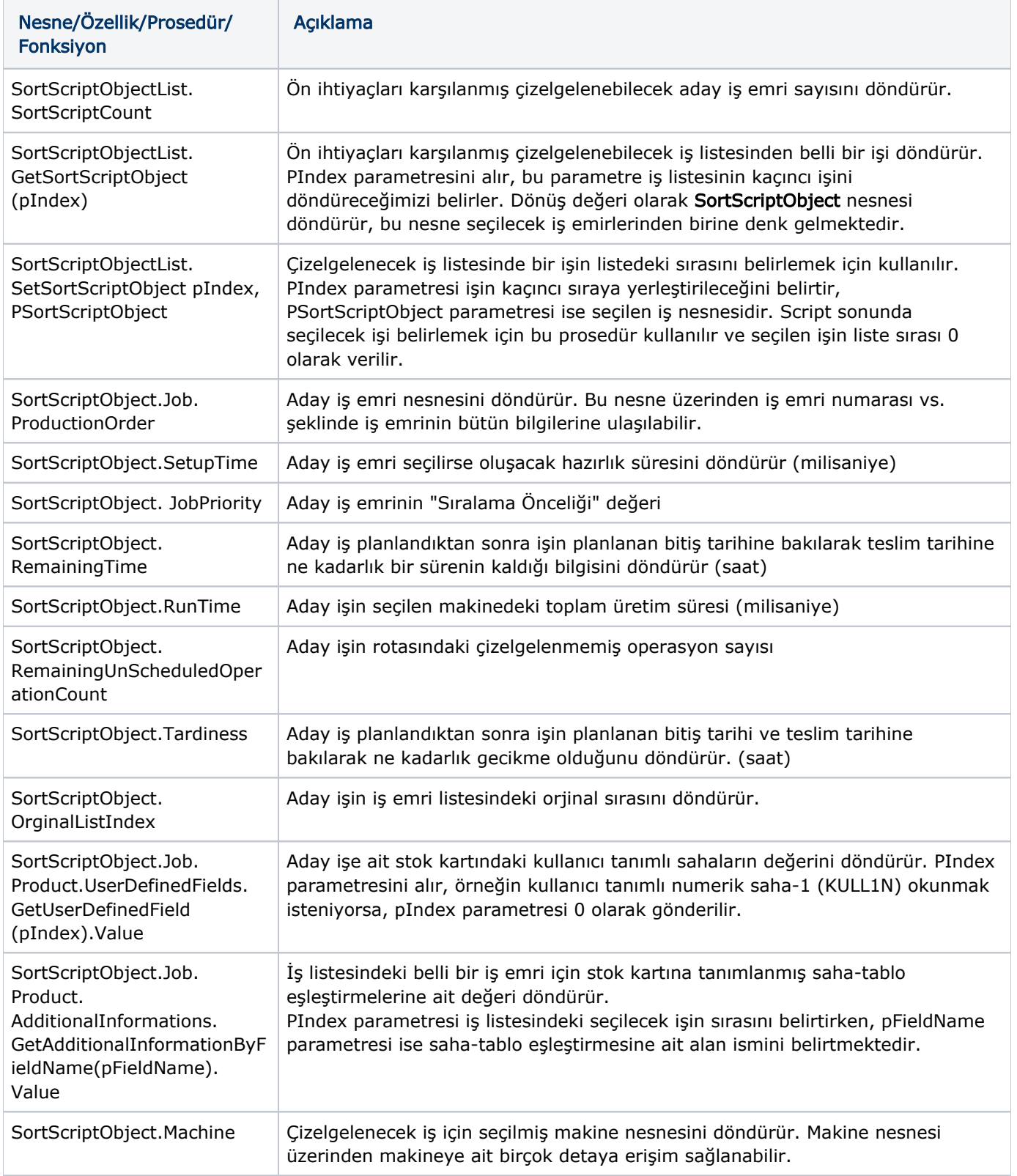

Nesne/Özellik/ Prosedür/Fonksiyon Açıklama ScheduleData.JobList İleri üretim planlama ekranından seçilen ve çizelgelemeye dahil olan bütün işlerin listesini döndürür. ScheduleData.JobList. GetJob(PIndex) İş listesindeki belli bir sıradaki iş nesnesini döndürür. PIndex parametresini alır. ScheduleData. MachineList Çizelgeleme sırasında kullanılabilecek makine listesini döndürür. ScheduleData. MachineList. GetMachine(pIndex) Makine listesindeki belli bir sıradaki makine nesnesini döndürür. PIndex parametresini alır. ScheduleData. EditedJobOperationList Sabitlenen iş listesini döndürür. ScheduleData. WorkCenterList İş istasyonu listesini döndürür. ScheduleData. SpecialParameterList. GetSpecialParameterB yGroupAndKeyCode(). Value Grup Kodu ve Anahtar bilgilerini parametre olarak alıp uygun bir çizelgeleme özel parametresi arar ve varsa bu özel parametrenin değerini döndürür. Uyarlama aşamasında kullanılabilecek parametrik değerleri çizelgeleme özel parametresi olarak tanımlayabilir ve bu şekilde script içinde okuyabilirsiniz. ScheduleData. ScheduleKeyValueDic Key-Value yapısında kullanıcıya özel bir liste döndürür. Bu listeye modelleme aracındaki script veya If/Else bloğundan erişim sağlanabileceği gibi sıralama kriterinde yazılan script üzerinden de erişim sağlanabilir. Kullanıcı bu listeye istediği şekilde değerler atabilir ve bu değerlere daha sonradan erişim sağlayabilir.

SCHEDULEDATA nesnesi üzerinden erişilebilecek belli başlı nesne ve özellikler aşağıdaki gibidir:

# Örnek Uyarlamalar

Örnek uyarlamaların anlatılacağı üretim sisteminin yapısı özet olarak şu şekilde anlatılabilir; sistemde enjeksiyon operasyonu sonucunda meydana gelen iki farklı yarı mamul bulunmaktadır ve bu yarı mamullerin dışardan satın alınan bileşenler ile montaj edilmesi ve ardından paketlenmesi sonucunda iki farklı mamul meydana gelmektedir. Enjeksiyon operasyonu sırasından kullanılan kalıplar kaynak olarak tanımlanmıştır. Üretim sistemine ait genel bilgiler aşağıdaki gibidir:

Reçete Kayıtları

Sistem üzerinde MAMUL30 ve MAMUL40 koduyla üretimi ve satışı ve yapılan iki mamul kodu bulunmaktadır. Bu mamullere ait reçete bilgileri aşağıdaki gibidir:

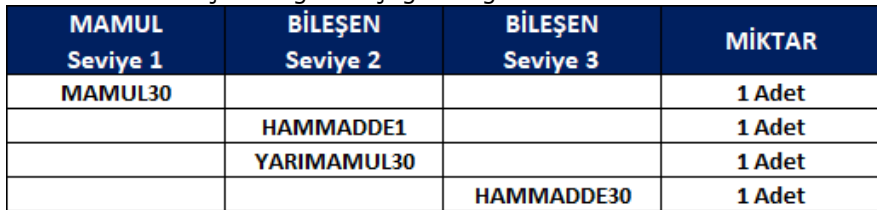

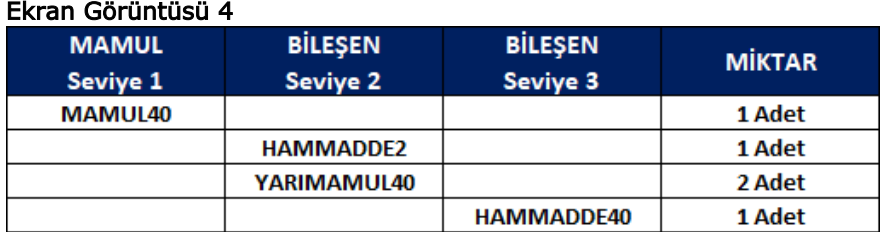

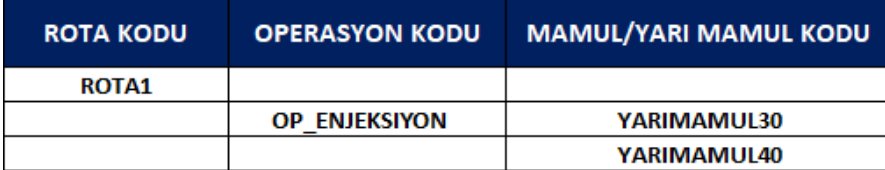

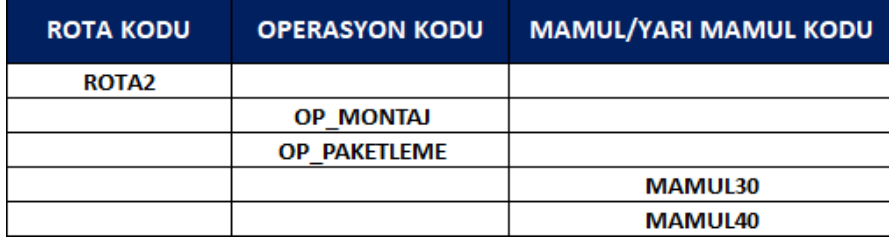

\*6\*Bu mamullere ve yarı mamullere ait rota kayıtları ve operasyon detayları şu şekildedir; MAMUL30 ve MAMUL40 ürünleri için OP\_MONTAJ operasyonu yapılırken, YARIMAMUL30 ve YARIMAMUL40 ürünleri için sırasıyla OP\_MONTAJ ve OP\_PAKETLEME operasyonları yapılmaktadır.

Yukarıdaki mamul ve yarı mamuller için operasyonların yapılabileceği makine bilgileri ve 1 adetlik üretim için işlem süreleri "Operasyon-Makine Eşleştirme" ekranı üzerinden aşağıdaki gibi tanımlanmıştır:

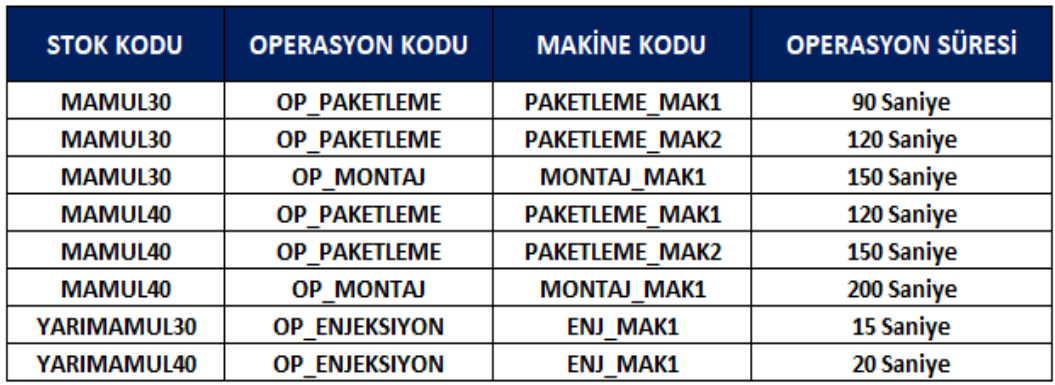

OP\_ENJEKSIYON operasyonu sırasında YARIMAMUL30 üretimi için KALIP30 ve YARIMAMUL40 üretimi için de KALIP40 kaynakları kullanılmaktadır. Bu tanımlamalar "Operasyon-Kaynak Eşleştirme" ekranı üzerinden yapılmıştır.

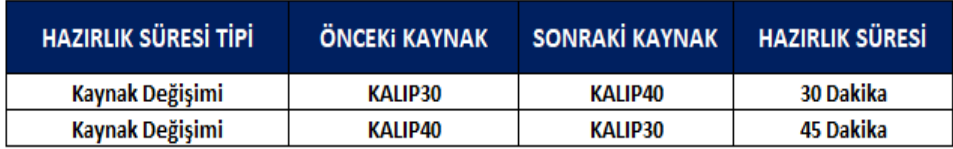

Kalıp değişimleri için "Hazırlık

Süresi Tanımlama Ekranı" üzerinden aşağıdaki gibi hazırlık süreleri tanımlanmıştır.

Yarı mamuller için hammadde tipi bilgisi stok kartı kayıtları ekranındaki "Alfa Sayısal Saha-2 (KULL2S)" üzerinde tutulmaktadır. Yarı mamul ve mamuller için çeper kalınlığı bilgisi ise stok kartı kayıtları ekranına eklenen "Çeper Kalınlık" isimli saha-tablo eşleştirmeleri sahasında tutulmaktadır (Saha-tablo eşleştirmelerindeki alan adı: KT\_CeperKalinlik).

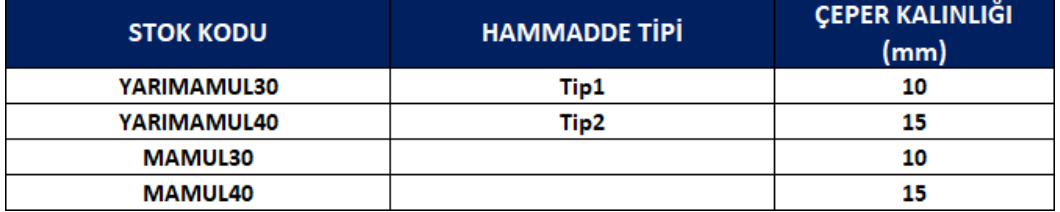

Bu bilgiler stok kodu bazında aşağıdaki gibidir:

Çizelgeleme öncesinde sistemde MAMUL30 ve MAMUL40 için aşağıdaki gibi müşteri siparişlerini bulunmaktadır ve bu siparişler üzerinden MRP çalıştırılarak çıkan sonuçlara göre iş emirleri açılmıştır. Bu aşamada sistemde açık iş emri ve stok bakiyesi bulunmadığı varsayılmaktadır.

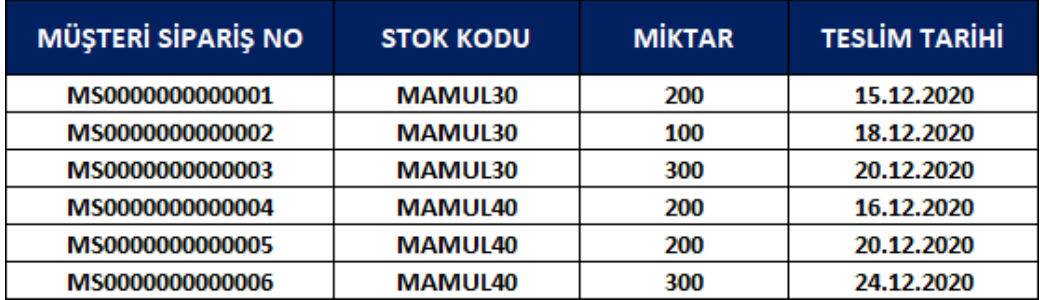

## Örnek 1

Bu örnek uyarlama başlığında script tipindeki hazırlık süresi tanımıyla ilgili detaylara yer verilecektir. Çizelgeleme sırasında OP\_ENJEKSIYON operasyonu için kullanılacak hazırlık süreleri şu mantığa uygun olarak hesaplanacaktır: Hammadde tipindeki değişimler için 20 dakika ve çeper kalınlığındaki değişimler için 30 dakikalık hazırlık süreleri oluşmaktadır. Hem hammadde tipi hem de çeper kalınlığında değişim bulunuyorsa iki süresinin toplamı 30+20=50 dakikalık hazırlık süresi meydana gelmektedir. Ortaya çıkan bu hazırlık süresi, "Kaynak Değişimi" tipiyle "Hazırlık Süresi Tanımlama" ekranı üzerinden tanımlanmış hazırlık süresiyle karşılaştırılacak ve büyük olan hazırlık süresi seçilecektir.

Örnek script bloğu ve kod üzerindeki yorumlar aşağıdaki gibidir:

''Yorum-1: Hesaplanacak hazırlık süresine ilk olarak sıfır değeri atanıyor.

 $SetupTime = 0$ 

''Yorum-2: Seçilen makine üzerinde daha önceden planlanmış bir iş bulunup bulunmadığını kontrol etmek için bir önceki iş bilgisi değişkene atanıyor. Set Onceki\_Is = SETUPSCRIPTPARAMS.PrevProduct

''Yorum-3: Seçilen makine üzerinde daha önceden planlanmış bir iş varsa, bir önceki işin stok koduna ait "Alfa Sayısal Saha-2 (Hammadde Tipi)" değeri ve saha-tablo eşleştirmelerinden "Çeper Kalınlık" değeri bulunmaktadır. If (Not Onceki Is Is Nothing) Then Onceki is hammadde tipi = SETUPSCRIPTPARAMS.PrevProduct.

UserDefinedFields.GetUserDefinedFieldByName("Hammad de Tipi").Value Onceki is ceper =

SETUPSCRIPTPARAMS.PrevProduct.AdditionalInformations.GetAdditionalInformationByFieldN ame ("KT\_CeperKalinlik").Value End If

''Yorum-4: Seçilen makine üzerinde planlanacak güncel stok koduna ait "Alfa Sayısal Saha-2 (Hammadde Tipi)" değeri ve saha-tablo eşleştirmelerinden "Çeper Kalınlık" değeri bulunmaktadır.

Guncel\_is\_hammadde\_tipi = SETUPSCRIPTPARAMS.Product.UserDefinedFields.GetUserDefinedFieldByName ("Hammadde Tipi").Value

Guncel\_is\_ceper = SETUPSCRIPTPARAMS.Product.AdditionalInformations.GetAdditionalInformationByFieldName( "KT\_CeperKalinlik").Value

''Yorum-5: Seçilen makinede bir önceki iş bilgisi bulunuyorsa hazırlık süresi hesaplanacaktır. ''Önceki işin hammade tipi şu andaki planlanacak işin hammadde tipinden farklı ise 20 dakikalık

(1200 saniye) hazırlık süresi eklenmektedir.

''Önceki işin çeper kalınlığı şu andaki planlanacak işin çeper kalınlığından farklı ise 30 dakikalık (1800 saniye) hazırlık süresi eklenmektedir.

If (Not Onceki\_Is Is Nothing) Then If (Onceki\_is\_hammadde\_tipi <> Guncel\_is\_hammadde\_tipi) Then SetupTime = SetupTime + 1200 End If

If (Onceki\_is\_ceper <> Guncel\_is\_ceper) Then SetupTime = SetupTime + 1800 End If End If

''Yorum-6: "Kaynak değişimi" tipinde tanımlanan hazırlık süresi ile yukarıdaki hesaplamalarda bulunan hazırlık süresi karşılaştırılarak bunlardan büyük olanı alınıyor.

If SETUPSCRIPTPARAMS.ProdResourceChangeSetupTime > SetupTime Then SetupTime = SETUPSCRIPTPARAMS. ProdResourceChangeSetupTime

End If

''Yorum-7: Bulunan hazırlık süresi RESULT değişkenine atanarak algoritma tarafından kullanılması sağlanmaktadır.

RESULT = SetupTime

Örnek-2

Bu örnek uyarlama başlığında "Çizelgele Modelleme Aracı" ekranında script bloğunun kullanımına yönelik detaylara yer verilecektir. Örnek sistemde üretim sahasına ait anlık kayıtların 3. parti bir yazılım üzerinde tutulduğu ve her makine üzerindeki devam eden son iş bilgisinin TB\_URETIMKAYIT tablosuna kaydedildiği varsayılmaktadır. Bu bilgiler genel algoritma çalışmadan önce çizelge modelleme aracındaki script bloğunda sql sorgusuyla getirilecek ve daha sonrasında "işleri sıralama kriteri" bölümünde kullanmak amacıyla "ScheduleData. ScheduleKeyValueDic" listesinde saklanacaktır. (Not: Normal şartlarda böyle bir durum için üretim akış kaydı atılarak direkt entegrasyon sağlanabilir, sadece örnek olması açısından bu tarz bir varsayıma gidilmiştir) Örnek script bloğu ve kod üzerindeki yorumlar aşağıdaki gibidir:

''Yorum-1: NetsisCore kütüphanesi kullanılarak veri tabanından sorgu çekmek amacıyla yeni bir query nesnesi oluşturuluyor.

## Set rs = NetsisCore.NetLibDB.GetNewQuery

''Yorum-2: Makineler üzerinden devam eden işlerin tutulduğu TB\_URETIMKAYIT tablosuna sorgu çekiliyor. strSql = "SELECT MAKINE\_INCKEYNO, SON\_ISEMRINO FROM TB\_URETIMKAYIT WITH(NOLOCK)" rs.RecSql(strSql)

''Yorum-3: Tablodan dönen kayıtlar key = MAK\_INCKEYNO ve value = SON\_ISEMRINO olacak şekilde While Not rs.EOF

MAK\_INCKEYNO = rs.fieldbyname("MAKINE\_INCKEYNO").AsInteger SON\_ISEMRINO = rs.fieldbyname ("SON\_ISEMRINO").AsString

Call ScheduleData.ScheduleKeyValueDic.AddOrSetValue(MAK\_INCKEYNO,SON\_ISEMRINO) rs.Next **Wend** 

### Set rs = Nothing

Kullanılacak script bloğu "Çizelge Modelleme Aracı" ekranında algoritma bloğundan önce çalışacak şekilde yerleştirilmiştir ve bu durumda model tasarımı aşağıdaki gibi olmaktadır:

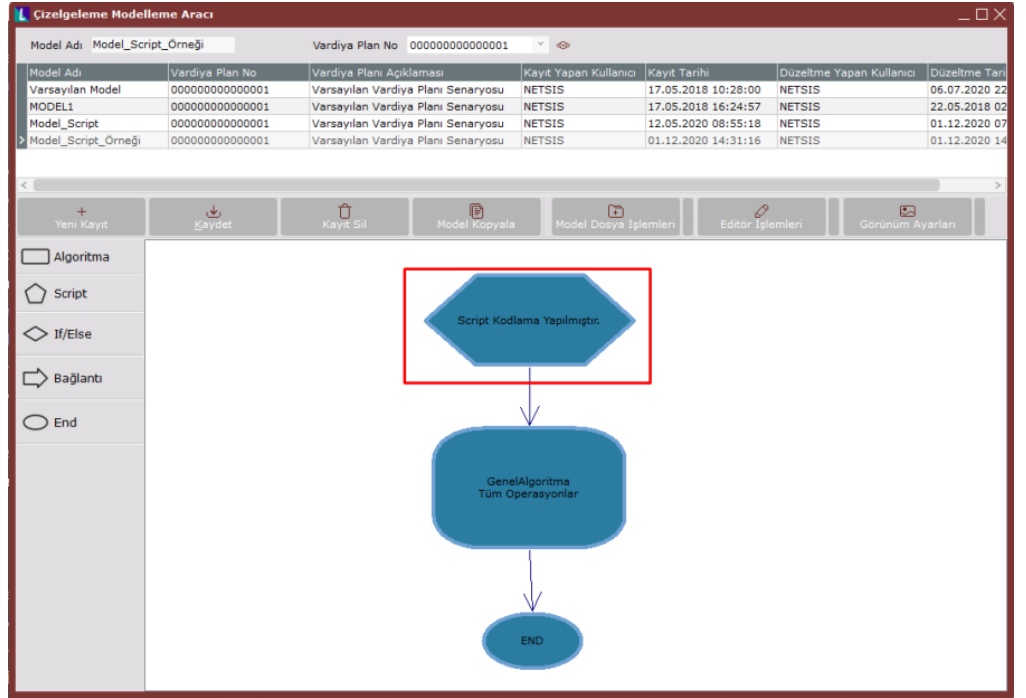

# Örnek Uyarlama-3

Bu örnek uyarlama başlığında "Çizelgele Modelleme Aracı" ekranında algoritma bloğu içinde "Sıralama Kriteri" olarak kullanılacak script detaylarına yer verilecektir. Oluşturulan çizelgeleme modelindeki algoritma bloğunda genel algoritma kullanılmaktadır ve işleri sıralama kriteri olarak "Script" seçeneği seçilmiştir. Yazılacak script ile seçilecek işlerin sıralama mantığının aşağıdaki şekilde çalışması amaçlanmaktadır:

Öncelikle seçilen makine üzerinde son olarak devam eden bir iş olup olmadığını anlamak için Örnek Uyarlama-2'de doldurulan "ScheduleKeyValueDic" listesi kontrol edilecek ve son devam eden iş emrinin öncelikli olarak seçilmesi sağlanacaktır. Aksi durumda seçilebilecek işlerin içinde gecikmesi en yüksek olan işin öncelikli olarak seçilmesi sağlanacaktır. Eğer gecikmesi bulunan bir iş emri de yoksa, bu durumda makinede yapılan bir önceki iş ile aynı "Çeper Kalınlık" değerine sahip iş seçilmeye çalışılacaktır, eğer işlerin çeper kalınlıkları da eşit çıkarsa en küçük teslim tarihli iş seçilecektir.

Örnek script bloğu ve kod üzerindeki yorumlar aşağıdaki gibidir:

''Yorum-1: Seçilecek iş bilgisi SelectedIndex değişkeninde tutulacak, script sonunda karar vereceğimiz değişken bu oluyor.

 $SelectedIndex = 0$ 

''Yorum-2: Çeper kalınlıkları eşit çıkan birden fazla iş olursa, bunların arasından teslim tarihi en küçük olan iş seçiliyor.

''Bu sebeple minimum teslim tarihi en başta büyük bir değer olarak atanıyor, sonrasında teslim tarihi küçük olan bir iş seçildikçe bu değişken de güncellenecek.

MinTeslimTarihi = "2050-01-01" '' Çeper değişimi olmayan işler için kullanılacak.

MinTeslimTarihi2 = "2050-01-01" '' Çeper değişimi olan işler için kullanılacak.

CeperDegisimiYok = false

''Yorum-3: Gecikmesi en yüksek olan işin öncelikli olarak seçilmesi sağlanacaktır. Bu sebeple maksimum gecikme bilgisi en başta 0 olarak atanıyor, iş seçimi yapıldıkça bu değişlen de güncellenecek.

 $MaxTardiness = 0$  GecikmesiOlanIsVar = false

''Yorum-4: Seçilen makine bilgisi bir değişkene atanıyor.

Set SelectedMachine = SORTSCRIPTOBJECTLIST.GetSortScriptObject(0).Machine

''Yorum-5: Seçilen makinede planlanmış bir önceki iş bilgisi bir değişkene atanıyor. Bir önceki işin "Çeper Kalınlık" bilgisine erişmek için kullanılacak.

Set PreviousOperationItem = SORTSCRIPTOBJECTLIST.GetSortScriptObject(0).Machine.OperationBeforeTime (CDate("2050- 01-01"))

''Yorum-6: Seçilen makinede en son devam eden iş bilgisi modeldeki script bloğunda ScheduleKeyValueDic listesine atılmıştı, bu bilgi alınıyor.

If SCHEDULEDATA.ScheduleKeyValueDic.ContainsKey(SelectedMachine.Code) Then

Son\_Devam\_Eden\_IsEmriNo = SCHEDULEDATA.ScheduleKeyValueDic.GetValue(SelectedMachine.Code) End If

''Yorum-7: Planlanabilecek iş listesi dönülüyor ve bu işlerden seçilecek olana karar veriliyor.

For i = 0 To SORTSCRIPTOBJECTLIST.SortScriptCount - 1

''Yorum-8: Script sırasında daha yüksek performans elde edebilmek için ilgili iş nesnesinin aşağıdaki gibi ayrı bir değişkene (JobItem) set edilmesi önerilmektedir.

Set JobItem = SORTSCRIPTOBJECTLIST.GetSortScriptObjectA

''Yorum-9: Değerlendirme sırasında kullanılacak bilgiler alınıyor.

IsEmriNo = JobItem.Job.ProductionOrder.Number ''İş emri numarası

Teslim\_Tarihi = JobItem.Job.ProductionOrder.DeliveryDate ''Teslim tarihi

Tardiness = JobItem.Tardiness ''İş çizelgelendikten sonra ne kadar geciktiği bilgisi (saat)

Guncel\_is\_ceper = JobItem.Job.Product.AdditionalInformations.GetAdditionalInformationByFieldName("KT\_Cepe rKalinlik").Value ''Değerlendirilen işin çeper kalınlığı

If (not PreviousOperationItem is Nothing) Then Onceki is ceper =

PreviousOperationItem.GetJob.Product.AdditionalInformations.GetAdditionalInformationByFi eldName

("KT\_CeperKalinlik").Value ''Bir önceki planlanan işin çeper kalınlığı

Else

Onceki\_is\_ceper = "" ''Makinede daha önceden planlanan iş yoksa boş olarak atanıyor, bu durumda değerlendirmeye alınmayacak.

End If

''Yorum-10: Değerlendirilen iş emri seçilen makinedeki son devam eden iş emri ise direkt olarak seçilir ve döngüden çıkılır.

If IsEmriNo = Son\_Devam\_Eden\_IsEmriNo Then SelectedIndex = i

Exit For End If

''Yorum-11: Değerlendirilen iş emrinin gecikmesi varsa ve bu gecikme diğer işlerin gecikmesinden büyük ise ilgili iş seçilir.

If (Tardiness  $> 0$ ) And (Tardiness  $>$  MaxTardiness) Then SelectedIndex = i

MaxTardiness = Tardiness GecikmesiOlanIsVar = true End If

''Yorum-12: Eğer daha önceden değerlendirilen işler arasında gecikmesi olan bir iş yoksa,

değerlendirilen işin çeper kalınlık değişimine bakılır. Çeper değişimi olmayan işler arasından en küçük teslim tarihli olan iş seçilecektir.

If (GecikmesiOlanIsVar = false) Then

If ((Onceki\_is\_ceper = Guncel\_is\_ceper) Or Onceki\_is\_ceper = "") And (Teslim\_Tarihi < MinTeslimTarihi) Then SelectedIndex = i MinTeslimTarihi = Teslim\_Tarihi CeperDegisimiYok = true End If

''Yorum-13 = Eğer daha önceden değerlendirilen işler arasında çeper değişimi olmayan bir iş bulunamadıysa, değerlendirilen işin çeper değişimi olsa bile minimum teslim tarihine sahip iş olarak seçilmesi sağlanıyor.

If (CeperDegisimiYok = false) And (Teslim\_Tarihi < MinTeslimTarihi2) Then SelectedIndex = i

MinTeslimTarihi2 = Teslim\_Tarihi End If

End If Next

''Yorum-14 = Seçilen iş bilgisinin tutulduğu SelectedIndex değişkeni algoritmaya geri döndürülüyor ve ilgili iş seçilmiş oluyor.

SORTSCRIPTOBJECTLIST.SetSortScriptObject 0,SORTSCRIPTOBJECTLIST.GetSortScriptObject(SelectedIndex) '' İlk parametre işin listedeki sırası, ikinci parametre ilgili iş nesnesi.